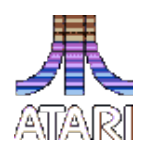

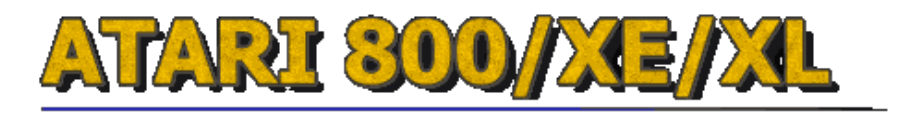

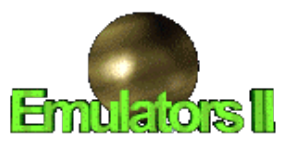

## **ATARI MyDOS 4.5x**

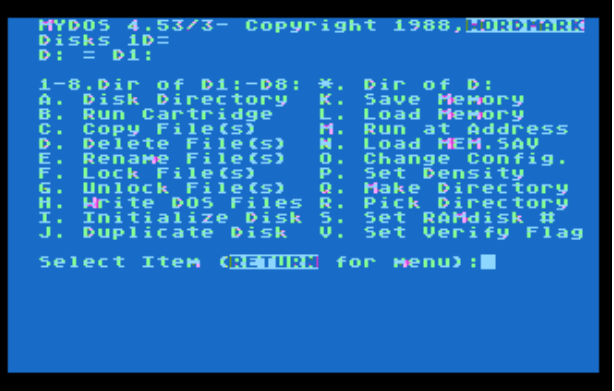

Operating system MyDOS 4.53 was developed for microcomputers company Atari in 1988 by WORDMARK Systems (developers Charles Marslett and Robert Puff). The latest version - 4.53. The system was developed based on Atari DOS 2.x and inherited from her shell-menu of commands. However, the interface of the operating system was more user friendly. As this system has been very well sovestima with DOS 2.x program and floppy disks. Single-sided discs density of 40 tracks of the two systems are compatible with each other. Just MyDOS allows you to read discs enhanced density of DOS 2.5. The system supports single-sided and two-sided floppy disks in a 40/80 track single and double density. As has built-in support hard drives up to 16 MB of built-in support, and RAM-disk. The system allows to continue to host up to 64 files in a subdirectory, but it could create subdirectories. Each subdirectory can accommodate another 64 inside one file or subdirectory. You could rename any executable file in AUTORUN.SYS. Then it is automatically loaded when the system reboots. Basic devices are the same as in DOS 2.0s.

To work with the RAM-disk, hard disk and floppy disks high density system need to be configured. The new configuration of memory to disk and restored when you restart automatically.

The operating system was designed MyDOS Norton Commander - like shell - Toms Navigator (replaced by a command processor system - file dup.sys):

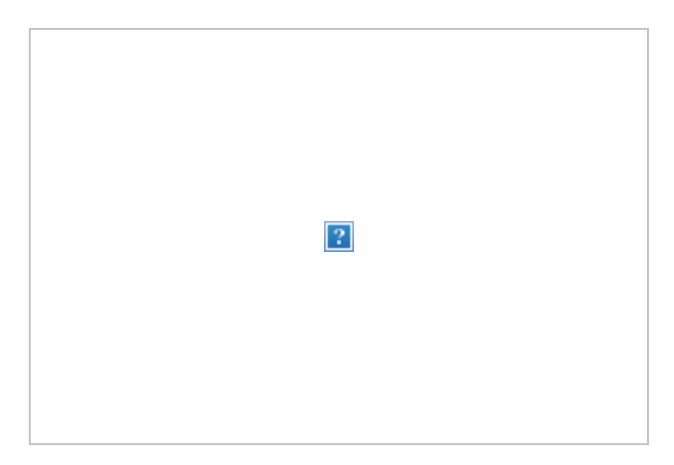

**Setup floppy disks.** To work correctly with floppy disks you need to configure your system accordingly. To adjust the drive system provides command [O]. Choose this command from the menu, and the system asks us to question (the system highlighted):

**Drive number or return.** (Drive number that we want to reconfigure or Return to adjust the RAM-disk (see below).

## **Enter the disc number (1..8).**

**Remove drive? (Your settings) If you answer Y, the system will stop the configuration and return to the main menu. The answer N.**

**Is drive configurable? (The drive can be configured?)**

If you answer  $N$  - then the system will assume that the drive can only be operated with standard single-sided discs density (SSSD - 40 tracks 18 sectors per track 128 bytes per sector.  $\sim$  90 KB), compatible with Atari DOS 2.0s. In this case, the drive will also work with the enhanced density disks Atari DOS 2.5. But only for reading. To record information on a floppy disk you want to use such a format discs MyDOS. To do this, you need to configure the drive as indicated above and set the density of a single command [P] for this drive. Then, when formatting a floppy disk, to answer the question A. If we want to set up the drive to the other dimension, answer N.

**High capacity drive? - (Hard or floppy disk?) - Hit N. Further responses depend on the type of discs that we want our system is supported (see table).**

**Is drive double sided?** (Does the drive to work with the two sides of the disk?).

## **Tracks / side (the number of tracks per side) - can be either 40 or 80. Step rate? - Characteristics of the specific model diskovoda- be answered 0.**

The system then re-released into the main menu. Now you need to adjust the density of the drive (single - 128 bytes / sector, double - 256 bytes / sector). This is done by a team of [P] -Set Density. The system asks the question: Drive, new density: - in response to enter a comma drive number and density (S - single, D - double).

If we want to boot from a floppy disk high density, then you must first configure the disk drive 1. Then it formatted floppy disk and write to system. Then reboot with the floppy.

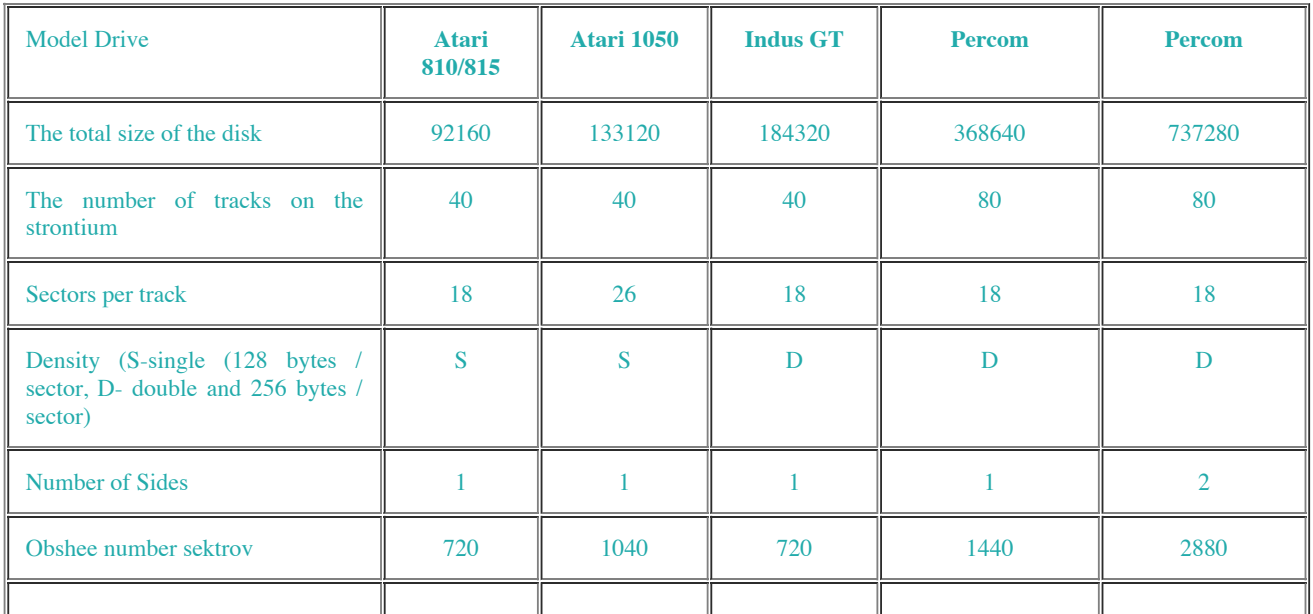

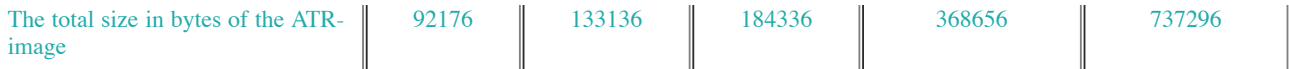

**Setting up the hard disk.** (For emulators) The first thing to manually create a hard disk image of any type of utility or AtariUtil AtariMan, manually specifying the number of sectors of the future hard disk from 256 to 65536 and entering the sector size (128 or 256). Then boot from the system disk MyDOS. Then connect the drive to the desired image and click configuration command drive  $[O]$ .

Next, a sequence of answers to questions:

**Drive number or return.** (Enter the number of hard disk drives 1-8).

**Remove drive? N**

**Is drive configurable? Y**

**High capacity drive? Y**

**Drive size (in sectors)?**

Enter the disk size in sectors, which we were asked to create the disc.

The system then re-released into the main menu. Now you need to adjust the density of the drive (single - 128 bytes / sector, double - 256 bytes / sector). This is done by a team of [P] -Set Density. The system asks the question: Drive, new density: - in response to enter a comma drive number and density (S - single, D - double).

Next, format the image of the team I (in answering the question click [A])

If we want to boot from the hard drive, then you must first configure the disk drive 1. Then it formatted hard disk image and write to system. Then reboot from this drive.

**Configuration RAM-disk.** Hit the menu [O]. Drive number or return. (Drive number that we want to reconfigure or Return to adjust RAM-disk). Hit RETURN

Verify WRITEs?  $N = if$  you do not write checks, or do check.

Number of File Buffers? The number of open files on the disk - default (RETURN) - 3 file.

**RAM disk present?** If Y - the RAM disk is present in the system - 4 next. skip the question. If N - configurable RAM-disk for the first time or again.

**[A] xlon or [X] E type?** - **[A]** - use more memory model Axlon otherwise standard memory models XE / XL

**Use default config for (x) K?** The default configuration (Y) N- manual tuning.

**Size (K)?** Size in kilobytes.

**Control Address (HEX)?** The address for the port memory - RETURN sets the port for \$ D301 130XE. For AXLON RAMPOWER 128, introduced here "CFFF".

**Page sequence?** [RETURN] - for standard Atari 130XE

**RAM disk drive no?** Room RAM-disk (RETURN for the number 9 or number of the default drive: 1-9).

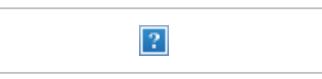